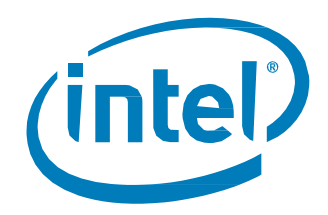

# Characterizing Memcached\* with Intel® Memory Drive Technology

*Set-up and Configuration Guide for Benchmarking Evaluation*

*November 2017*

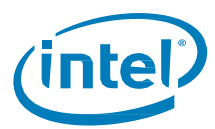

## **Revision History**

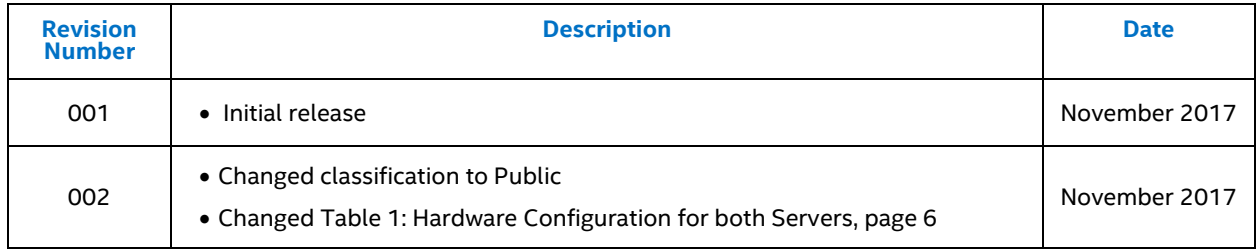

Intel may make changes to specifications and product descriptions at any time, without notice. Designers must not rely on the absence or characteristics of any features or instructions marked "reserved" or "undefined". Intel reserves these for future definition and shall have no responsibility whatsoever for conflicts or incompatibilities arising from future changes to them. The information here is subject to change without notice. Do not finalize a design with this information.

No computer system can provide absolute security. Requires an enabled Intel® processor, enabled chipset, firmware and/or software optimized to use the technologies. Consult your system manufacturer and/or software vendor for more information.

Intel technologies' features and benefits depend on system configuration and may require enabled hardware, software or service activation. Performance varies depending on system configuration. No computer system can be absolutely secure. Check with your system manufacturer or retailer or learn more at at intel.com.

For more complete information about performance and benchmark results, visi[t www.intel.com/benchmarks.](http://www.intel.com/benchmarks)

The products described in this document may contain design defects or errors known as errata which may cause the product to deviate from published specifications. Current characterized errata are available on request.

Contact your local Intel sales office or your distributor to obtain the latest specifications and before placing your product order.

For copies of this document, documents that are referenced within, or other Intel literature, please contact your Intel representative.

Intel disclaims all express and implied warranties, including without limitation, the implied warranties of merchantability, fitness for a particular purpose, and non-infringement, as well as any warranty arising from course of performance, course of dealing, or usage in trade.

Intel, Optane, Xeon, and the Intel logo are trademarks of Intel Corporation in the U.S. and/or other countries.

\*Other names and brands may be claimed as the property of others.

Copyright © 2017 Intel Corporation. All rights reserved.

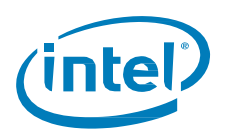

## **Contents**

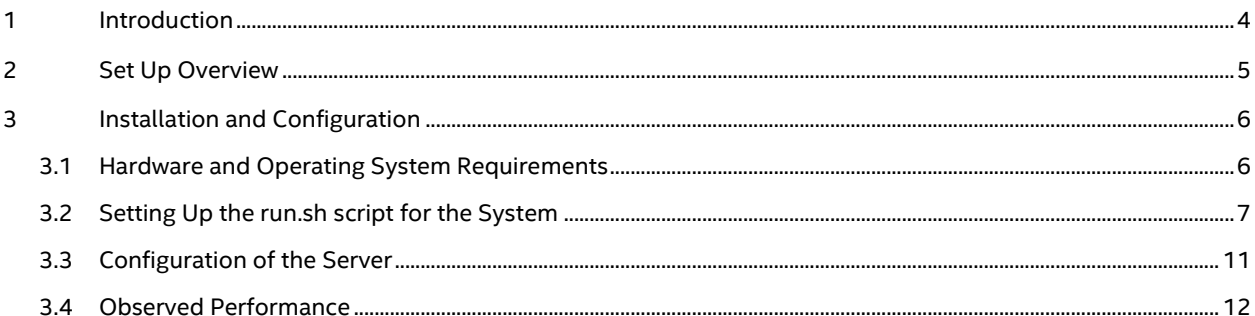

## **Figures**

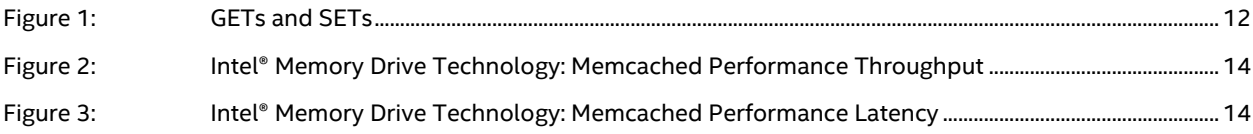

### **Tables**

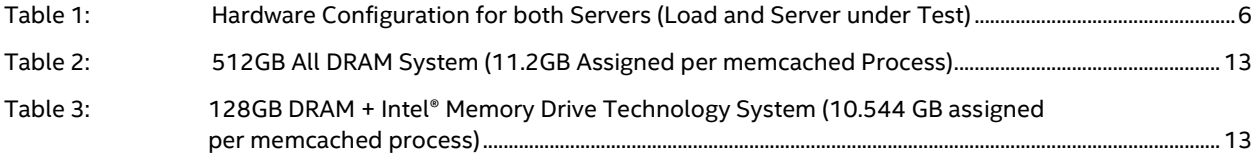

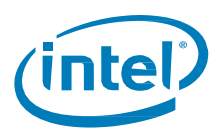

## <span id="page-3-0"></span>**1 Introduction**

Memcached\* is a free and open source, high performance, distributed memory object caching system. It is suitable for large-scale deployments common on internet-facing applications and use cases where the data is mostly read oriented, and allows the retrievals to offload a more expensive database system. The memcached system is an all in-memory key-value store for typically small chunks (under 10kbytes) of arbitrary (strings, graphics objects) hydrated from results of database calls, API calls, or page rendering. A typical deployment involves offloading the most common small object reads in front of a database system, in order to improve query performance time and allow for lower cost, more elastic scalability.

§

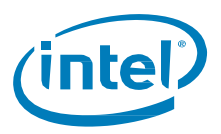

## <span id="page-4-0"></span>**2 Set Up Overview**

The following list is an overview of the set-up steps covered in this guide:

- 1. Hardware and Operating System requirements
- 2. Configure network and test the network link
- 3. Understand and deploy run.sh script (benchmark and server setup tool)
- 4. Understand the results files and examples

§

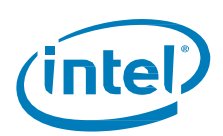

## <span id="page-5-0"></span>**3 Installation and Configuration**

### <span id="page-5-1"></span>**3.1 Hardware and Operating System Requirements**

This document assumes Centos 7.3.1611\* is pre-installed. The same steps could be applied to other operating system distributions with minor changes in the installation process.

For this test, two machines are needed, with 10GE connection between them. One will be the load generator that uses the memaslap\* program, and the other machine will run memcached\* as the server under test. The memcached server will compare:

- 1. DRAM-only Dual Socket system with 512 GB DRAM (24 DIMMs x 32GB each) configured into the system. We utilized Operating System start-up parameters to limit the usable memory to 512GB.
- 2. Intel® Memory Drive Technology the same Dual Socket system with just 128GB DRAM (32 DIMMs x 8GB each), and two 320GB Intel® Memory Drive Technology-enabled SSDs used for system memory. Keeping the same number of DIMMs ensures that when reducing the amount of memory on this system, from 512GB to 128GB, it keeps the equivalent memory bandwidth. While this setup can deliver up to 698GB of system memory, this test used Intel® Memory Drive Technology System Settings (F5) to limit the total memory to 512G – to match the DRAM-only setup above.

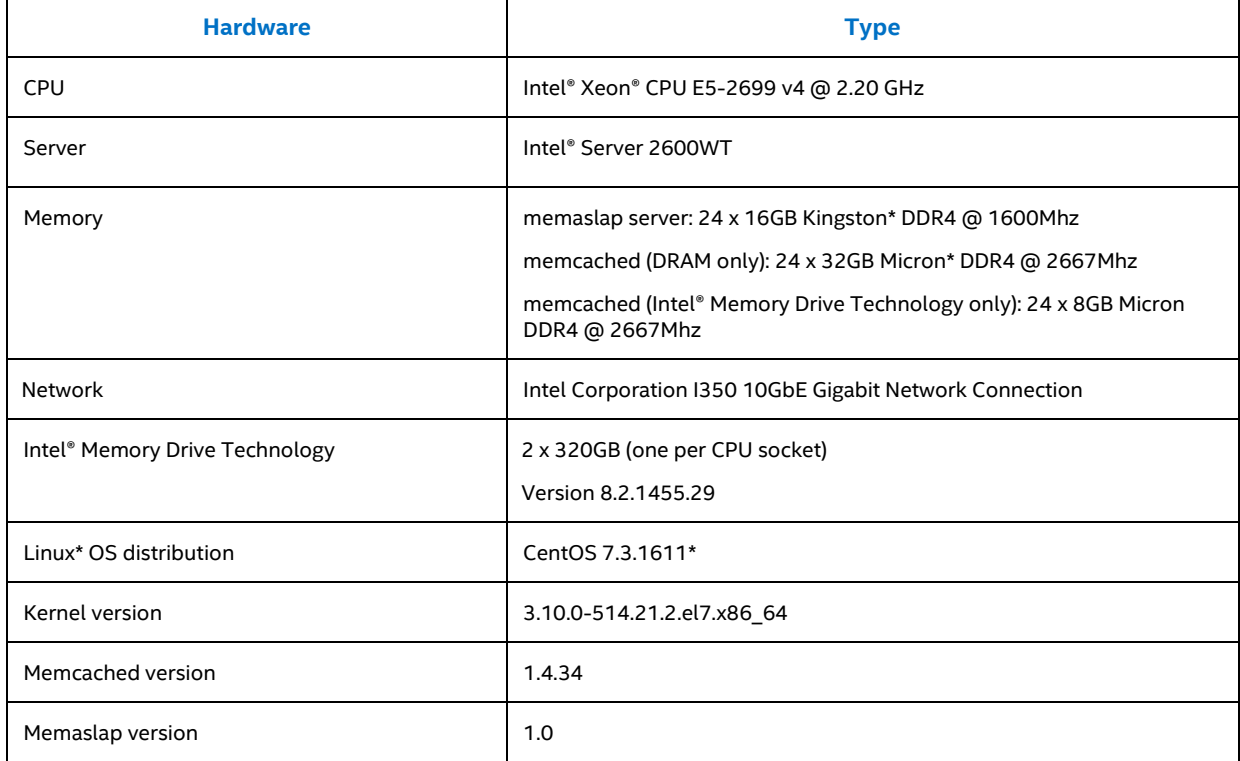

#### <span id="page-5-2"></span>**Table 1: Hardware Configuration for both Servers (load and server under test)**

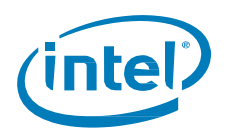

System #1 is for the client load generation (memaslap) tool. System #2 is for memcached.

1. Install a recent copy of Centos\* (CentOS 7.3\* or 7.4\*) or upgrade your systems:

# yum update -y

2. Install required software components for memcached and memaslap software stack:

```
# yum -y install gcc gcc-c++ libevent-devel
# wget https://memcached.org/files/memcached-1.4.34.tar.gz
# tar zxvf memcached-1.4.34.tar.gz
# cd memcached-1.4.34
# sed -i 's/if (enable_large_pages() == 0)/if (1 || enable_large_pages() == 0)/' 
memcached.c
#./configure && make && make install && cd –
# wget https://launchpad.net/libmemcached/1.0/1.0.18/+download/libmemcached-
1.0.18.tar.gz
# tar zxvf libmemcached-1.0.18.tar.gz
#cd libmemcached-1.0.18
# CXXFLAGS=-lpthread ./configure --enable-memaslap && make && make install && cd –
```
3. Identify the 10GigE IP addresses of each system, and make sure root can ssh from one machine (a) to itself and (b) to the other system without password (using keys). The below example assumes that the machines' addresses are 192.168.2.3 and 192.168.2.4.

**Note:** If the below fails, you typically should run ssh-keygen on the local system.

for ip in 192.168.2.3 192.168.2.4; do ssh-copy-id root@\$ip; done

4. Test out the network links between systems. Run on System #1.

# while : ; do nc -vvlnp 12345 >/dev/null; done

On System #2, run:

# for h in 192.168.2.3; do dd if=/dev/zero bs=1M count=10K | nc \$h 12345; done

Execute the same in the reverse direction. Make certain the performance reached is a fully 10Gigabit connection.

### <span id="page-6-0"></span>**3.2 Setting Up the run.sh script for the System**

- 1. Now import the runscript that executes either memcached or memaslap, based on the machine designated to execute as one or the other role. There are two bash variables set up for the IP address of each server; otherwise, the script is generic.
- 2. To execute the memcached server run:

# ./run.sh mc

3. To execute the memaslap run:

# ./run.sh ms

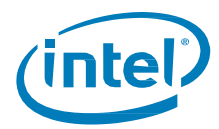

Where the run.sh file is:

```
#!/usr/bin/bash
# memcached server address
MEMCACHED=192.168.4.2
MEMASLAPD=192.168.4.1
# value size in bytes
VAL=1024
# net BW in Gbps
BW=10
if [ "x$1" != "xmc" -a "x$1" != "xms" ]; then
   echo "Usage: $0 [mc | ms]"
   exit
fi
mc_cpus=`ssh $MEMCACHED cat /proc/cpuinfo | grep processor | wc -l`
ms_cpus=`ssh $MEMASLAPD cat /proc/cpuinfo | grep processor | wc -l`
# This fits well MC machine with 88 CPUs and MS machine with 144 CPUs
mc_inst=$((mc_cpus/2))
mc_threads=4
ms_threads=$((mc_inst))
ms_con=$((mc_cpus*2))
range="`seq 10001 $((10001+mc_inst-1))`"
log=results.`date +%F.%T`
ulimit -n 1048576
if ['x$1" = "xmc" ]; then
   for i in ksm.service ksmtuned.service irqbalance.service tuned.service; do
     systemctl stop $i
   done
   rmmod ip_tables
   cpupower frequency-set -g performance; cpupower set -b 0
```
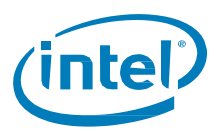

```
 msi_dir=`grep \`ifconfig | grep $MEMCACHED -A2 | grep ether | awk '{print $2}'\` 
/sys/class/net/*/address | sed 's/[^/]*$/device\/msi_irqs/'`
   echo msi_dir: $msi_dir
 msis=\iotals -1 $msi dir | wc -l\iota echo msis: $msis
   step=$((mc_cpus/msis))
   step=$((step<1?1:step))
   echo step: $step
  i=0 for msi in `ls $msi_dir`; do
     echo -n "$msi current: `cat /proc/irq/$msi/smp_affinity_list`"
     echo $j-$((j+step-1)) > /proc/irq/$msi/smp_affinity_list
     echo " now: `cat /proc/irq/$msi/smp_affinity_list`"
     j=$((j+step))
     j=$((j>=mc_cpus?j=0:j))
   done
   step=$((mc_cpus/mc_inst))
   step=$((step<2?2:step))
   mem=`free -m | grep Mem | awk '{print $2}'`
   size=$((mem*90/100/$mc_inst))
  echo Running $mc_inst instances each with $size MB
 j=0 for i in $range; do
    LD_LIBRARY_PATH=/usr/local/lib taskset -c $j-$((j+step-1)) memcached -u nobody -m
$size -p $i -U $i -c 43690 -B auto -t $mc_threads -r -d -L
    j=\frac{2}{3}((j+step))j = $((j) = mc \text{ cpus?j} = 0:j)) done
   exit 0
fi
# we are here - $1 is "ms"
for i in tuned.service; do
  systemctl stop $i
```
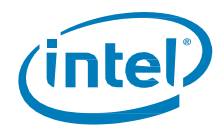

```
done
cpupower frequency-set -g performance; cpupower set -b 0
BWb=$((10*1024*1024*1024/8))
MAXops=$((BWb/VAL))
cmd="uname -a; echo; free -g; echo; lscpu; echo; if [ -x /usr/local/bin/vsmpversion ]; 
then vsmpversion -vvv; else echo 'Running NATIVE'; fi; echo"
(echo "Max TPS possible: $MAXops"; echo) | tee -a $log
cat << EOF >> $log
mc_cpus $mc_cpus
mc_threads $mc_threads
mc_inst $mc_inst
ms_cpus $ms_cpus
ms_threads $ms_threads
ms_con $ms_con
EOF
(echo "===>> memcached system -"; ssh $MEMCACHED "$cmd") >> $log
(echo "===>> memaslap system -" ; eval $cmd) >> $log
cat << EOF > config
generated keys
key
128 128 1
value
$VAL $VAL 1
cmd
0 0.1
1 0.9
EOF
(echo "===>> config -" ; cat config; echo) >> $log
for i in $range; do
   srv="${srv}$MEMCACHED:$i,"
```
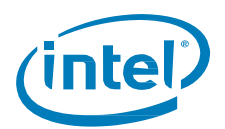

```
done
srv = ${sv: : -1}
params="-s $srv -F config -T $ms_threads -c $ms_con -t 864000s -S 1s -d 1 --
win size=100k -R"
(echo "===>> params -" ; echo $params; echo) >> $log
memaslap $params >> $log &
while : ; do
   sleep 10
   ps -efa | grep memaslap | grep -v grep > /dev/null
   if [ $? -eq 1 ]; then
     exit
   fi
 (ssh $MEMCACHED free -m | grep Mem: ; tail -100 $log | grep "Total Statistics" -A3 | 
grep "Total Statistics" -B5 | tail -4| head -2 | tac) | paste -d " " - - - | tr -s ' ' 
2>&1 >> $log.mem
done
```
### <span id="page-10-0"></span>**3.3 Configuration of the Server**

The servers are dual-socket machines with a 10Gbit NIC between them on the same rack.

Here is a screenshot of the top of the screen showing the basic machine configuration from the BIOS utility, showing board type, CPU, board version, and memory capacity:

```
S2600UT
Intel (R) Xeon (R) CPU E5-2699 v4 @ 2.20GHz
                                                                       @2.20 GHz
SE5C610.86B.01.01.0019.101220160604
                                                                       262144 MB RAM
Copyright (c) 2010-2016, Intel Corporation
```
The run.sh does a number of things, including:

- Turns off ksm, ksmtuned, irqbalance, and tuned these services are not needed for this application, and consume significant CPU time.
- Sets performance mode on the CPUs.
- The script sets irq affinity, so interrupts will be distributed evenly between the system's cores.
- $\bullet$  It increases the number of connections to test memcached effectively.
- The workload tries to avoid missed keys, which will be wasted requests.

To ensure bandwidth, at least two Intel® Optane™ P4800X SSDs are needed. The more Intel® Optane™ Drives you use, the more memory bandwidth you will get in this system, but in this memcached benchmark, with high-end CPUs and 10GE network between the nodes, two Intel® Optane™ Drives will provide satisfactory results.

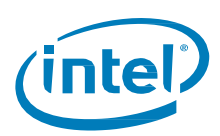

### <span id="page-11-0"></span>**3.4 Observed Performance**

The run.sh is designed to run one million 1.1kb transactions or more across a number of memcached processes, each one pinned to a core.

In this example, one memcached process per core, with four threads per process is used.

You will be able to monitor the performance of the GETs and SETs.

#### <span id="page-11-1"></span>**Figure 1: GETs and SETs**

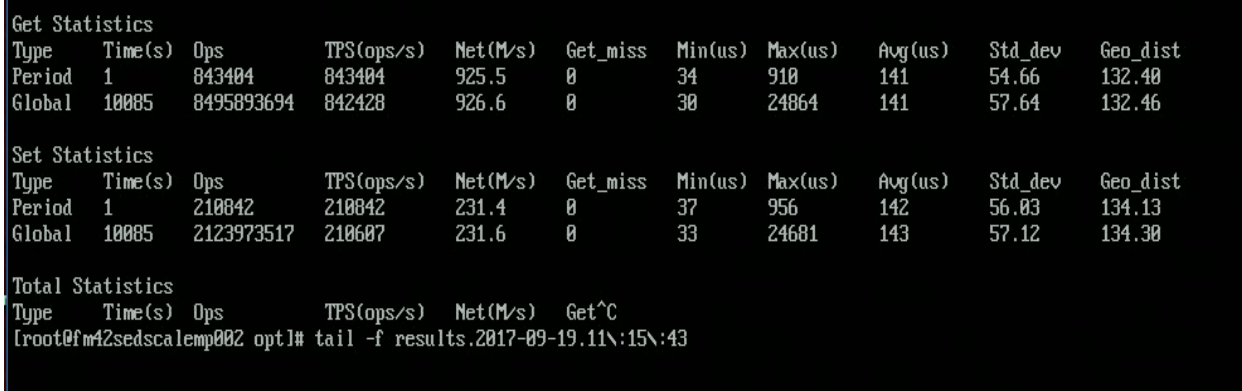

Intel® Memory Drive Technology will deliver similar performance to DRAM; the performance should be evaluated after RESIDENT memory stabilizes, and not during memory ramp up. For example, in this test, we state that each memcached process will consumer roughly 11GB of resident memory. During memcached ramp up, the application bandwidth may drop for a while as Intel® Memory Drive Technology determines the nature of the memory blocks and what can be cached efficiently. Resident memories can be tracked using many different utilities or monitors, such as top\* or htop\*. The process of filling memory and stabilizing the load will take many minutes, up to 1 hour, based on your configuration.

It is recommended to set the read/write ratios of the load server to match your real application, so that the benchmark result will be as close as possible to what you should expect from your in-memory key-value store application. For the purpose of the test's published results shown below, we used a 90/10 READ/WRITE ratio, and a 'value' size of 1K. See run.sh above for all settings to memaslap. The active connection count into the server was 176, per the parameters in the run.sh script.

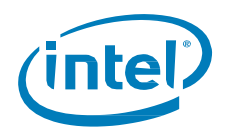

#### <span id="page-12-0"></span>**Table 2: 512GB All DRAM System (11.2GB assigned per memcached process)**

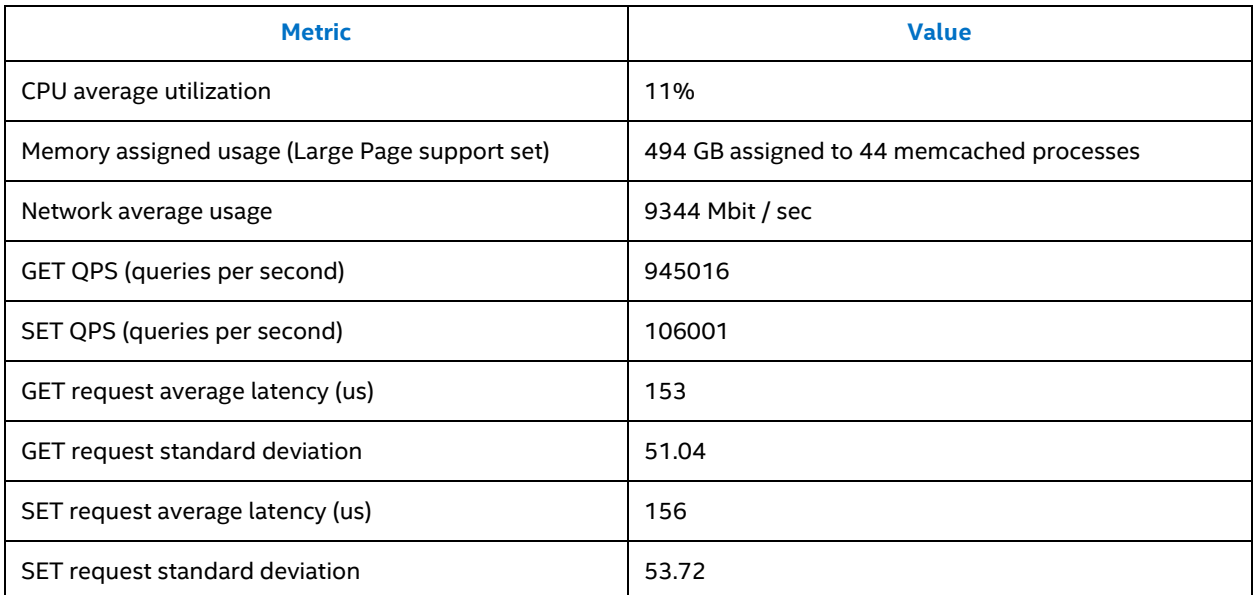

**Table source:** Results file produced by the run.sh ms (memaslap load tier). End of file summary results. Filename: results.2017- 09-27.15:06:09

#### <span id="page-12-1"></span>**Table 3: 128GB DRAM + Intel® Memory Drive Technology System (10.544 GB assigned per memcached process)**

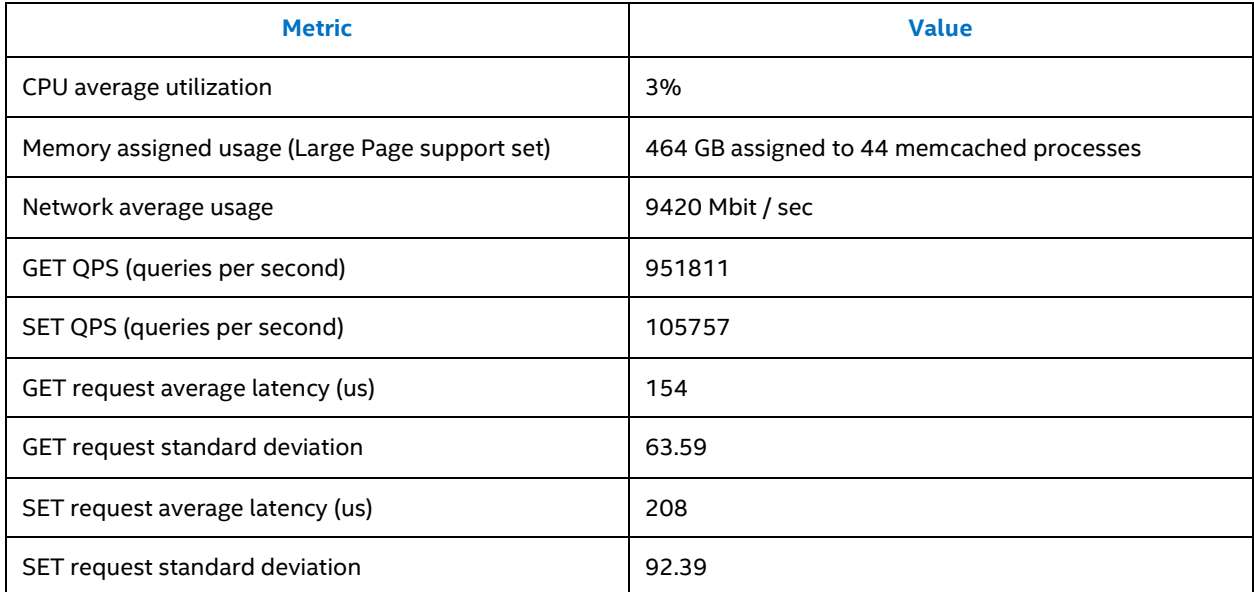

**Table source:** Results file produced by the run.sh ms (memaslap load tier). End of file summary results. Results.2017-10- 19.10:50:35

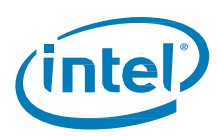

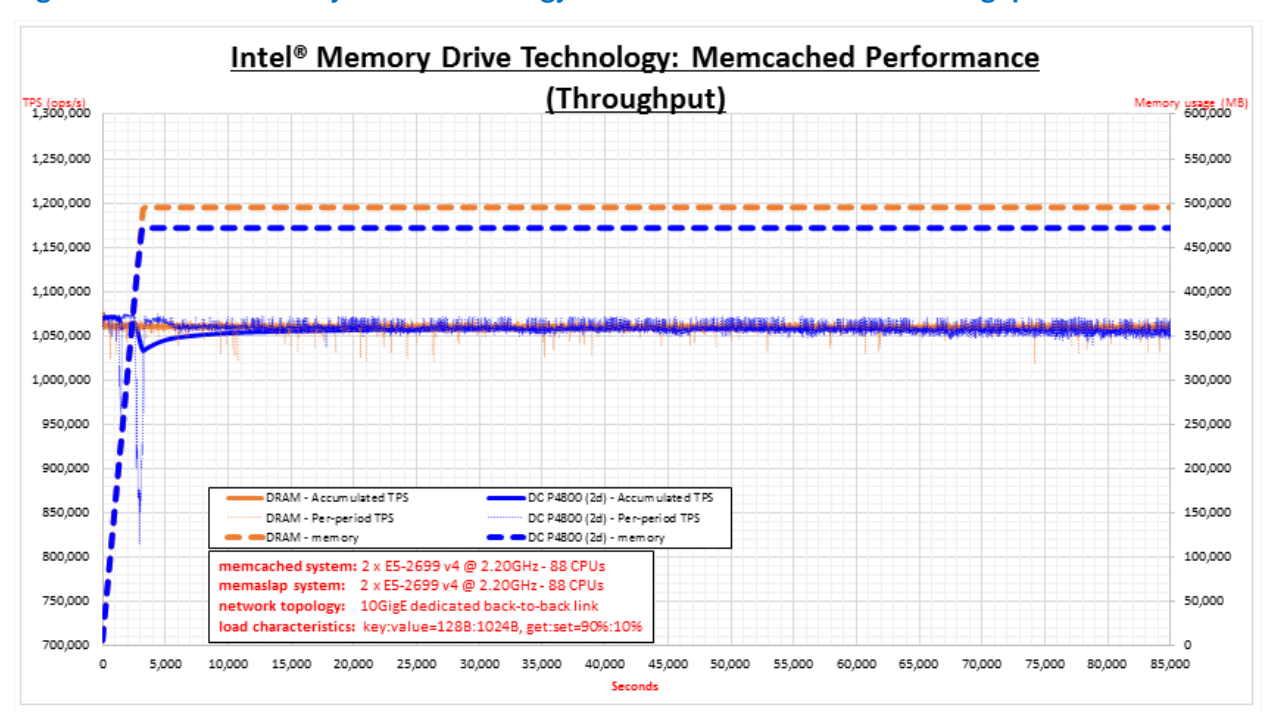

**Figure 2: Intel® Memory Drive Technology: Memcached Performance Throughput**

#### **Figure 3: Intel® Memory Drive Technology: Memcached Performance Latency**

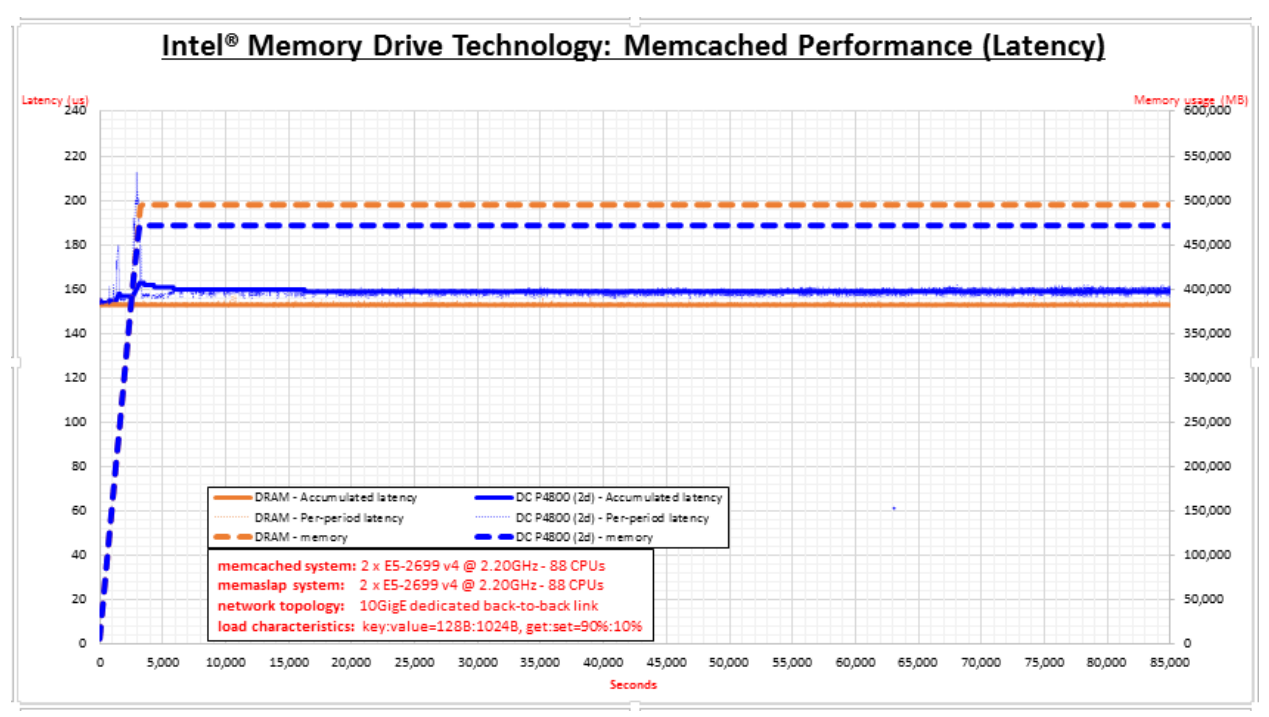